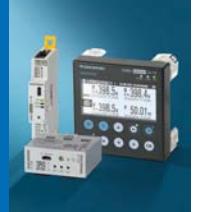

## **DIRIS** und **COUNTIS** Software

## Softwarepaket Softwarepaket

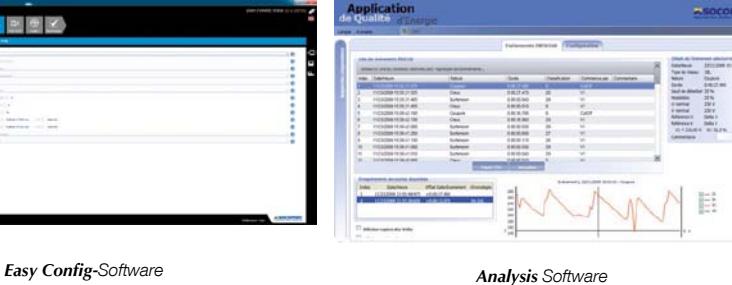

### Funktion

Für eine effiziente Auswertung der SOCOMEC-Messgeräte und Energiezähler bieten wir Ihnen mehrere Softwarelösungen als Ergänzung zu Vertelis Webview und Hyperview an:

### Easy Config-Software

Mit der Software Easy Config lassen sich die Konfigurationen von DIRIS Digiware, DIRIS B, DIRIS G, DIRIS BCMS 720, COUNTIS E und DIRIS A einfach und schnell einrichten, ändern, speichern.

### Analysis Software

Die Analysis Software ermöglicht über das Logbuch der Ereignisse und die Interpretierung von Kurven, die Analysierung und den Export der Qualitätsdaten und der Differenzstromüberwachung (Residual Current Monitoring).

PC

RS485

COUNTIS E43 DIRIS A-30

Ethernet

Webserver

Software Easy Config

Software Analysis

### Prinzipdarstellung

### Funktion Webserver

Für die Webserver-Funktion muss keine Software installiert werden! Tatsächlich genügt ein einfacher Internetbrowser (Internet Explorer, Firefox…), um direkt auf die HTML-Seiten zuzugreifen, die in den Ethernet-Kommunikationsmodulen der Messgeräte DIRIS A integriert sind, sofern diese damit ausgestattet sind.

- Die Webserver-Funktion ermöglicht:
- die Überwachung der elektrischen Parameter,
- die Anzeige der verbrauchten Energien,
- die Verwaltung der Alarme,
- die Konfiguration der wichtigsten Parameter der Zähl- und Messgeräte der Anlage
- die Anzeige und der Export der Lastkurven (über .CSV Datei).

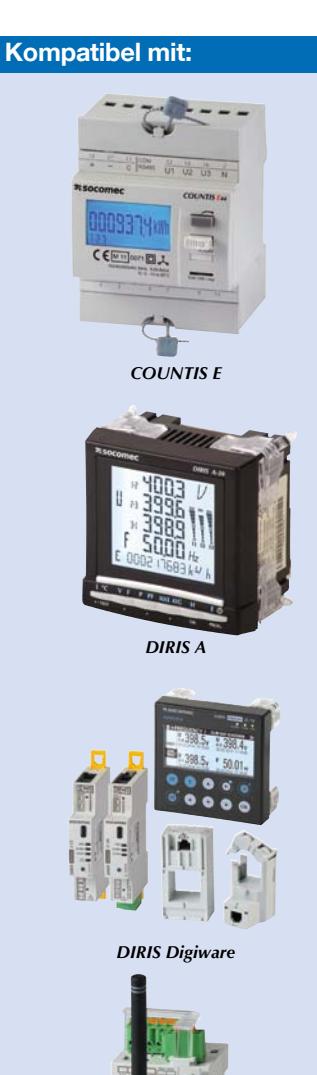

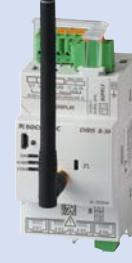

*DIRIS B30*

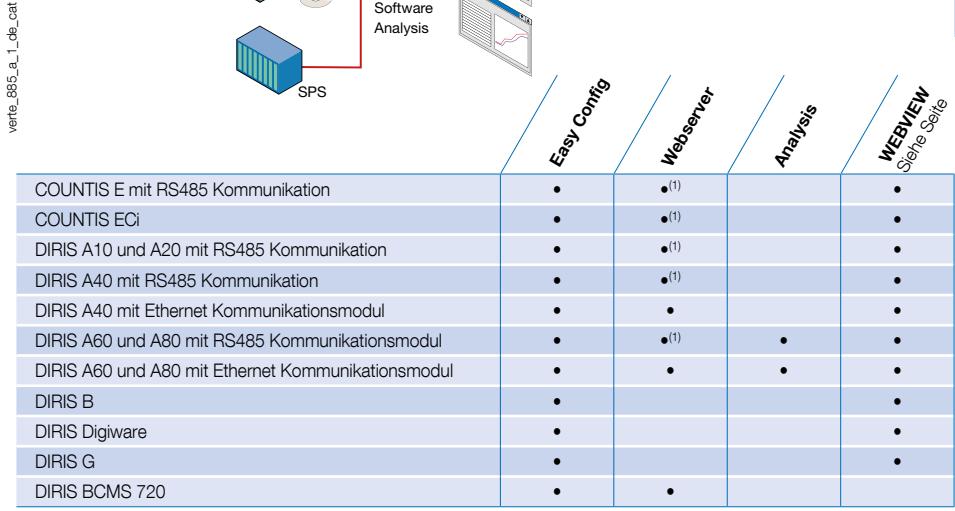

(1) Über ein DIRISA mit Ethernet/RS485 Gateway ausgerüstet.

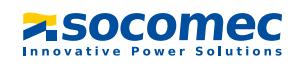

### Easy Config-Software

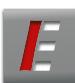

Mit der Software Easy Config lassen sich die Konfigurationen von DIRIS Digiware, DIRIS B, DIRIS G, DIRIS BCMS 720, COUNTIS E und DIRIS A einfach einrichten, ändern, speichern.

Sie gewährleistet folgende Funktionen:

- Die Offline Parametrierung eines neuen Geräts.
- Die Speicherung der Einstellungen auf einem Rechner.
- Die Übertragung der Konfiguration über USB, RS485 oder Ethernet.
- Das Laden der Konfiguration eines vorhandenen Geräts über USB, RS485 oder Ethernet für Speicherung, Änderung oder zum Duplizieren.

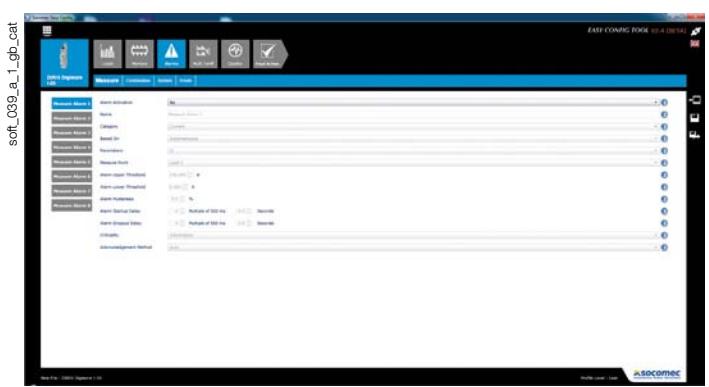

### Einstellung der Lasten

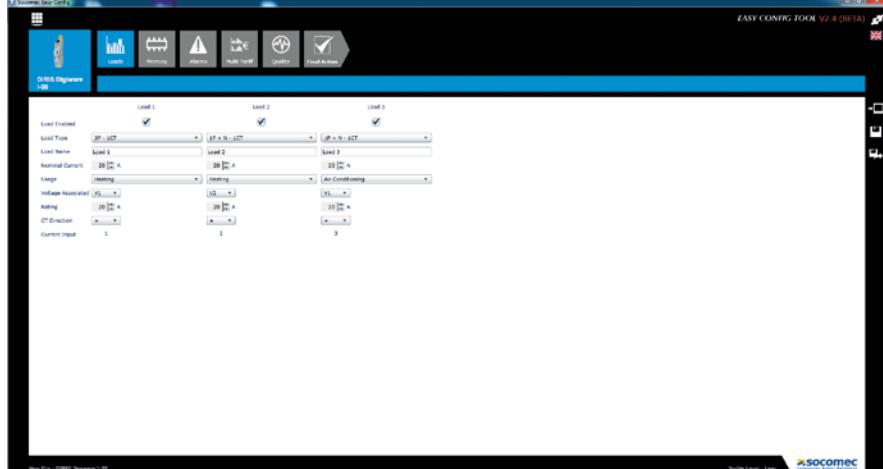

soft\_040\_a\_1\_gb\_cat soft\_040\_a\_1\_gb\_cat

### Einstellung der Qualitätsereignisse

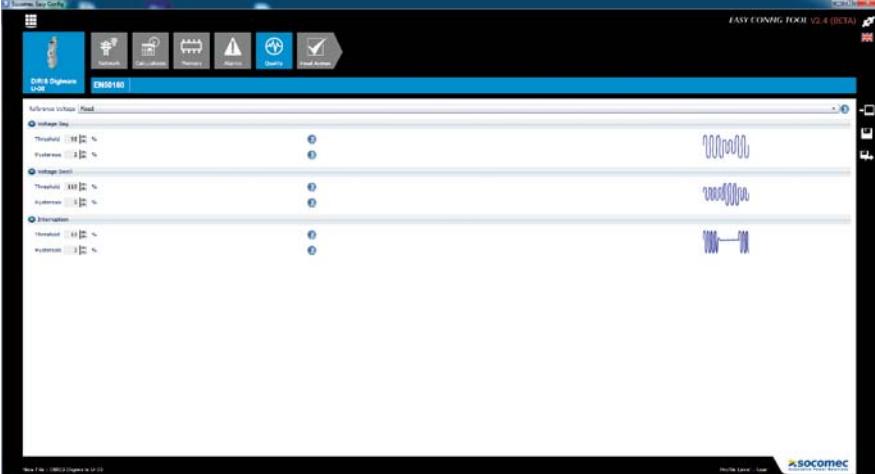

soft\_041\_a\_1\_gb\_cat soft\_041\_a\_1\_gb\_cat

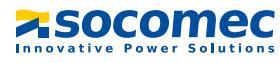

## **DIRIS** und **COUNTIS** Software

### Analysis Software

Mit dieser Software kann die Zuverlässigkeit der elektrischen Installation erhöht werden, denn mit Hilfe ihrer Kurvendiagramme können Ereignisse einfach erkannt und analysiert werden.

Die Software beinhaltet folgende Funktionen:

- Liste der Spannungseinbrüche, Unterbrechungen, Überspannungen, Überströme.
- Liste I∆n und I<sub>PE</sub> Alarme des DIRIS A80.
- Anzeige der 10 (3V, 3U, 3I, In) Kurven des Ereignisses mit der Möglichkeit zu zoomen.
- Sortierung der Ereignisse nach EN 50160.
- Export der Bilder oder von Dateien der Kurven.

Die Software kann über das Optionsmodule RS485 Modbus oder Ethernet an dem DIRIS angeschlossen werden. Die Software kann von der SOCOMEC-Website heruntergeladen werden: www.socomec.com

### Logbuch der Ereignisse

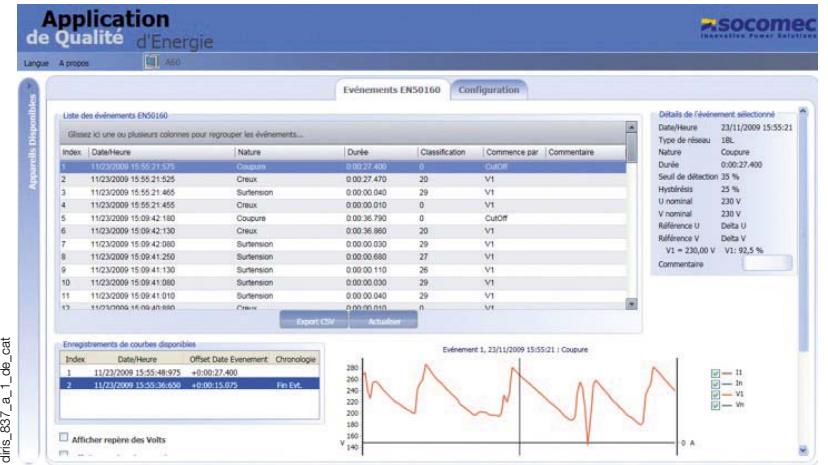

# diris\_837\_a\_1\_de\_cat

### Anzeige und Analyse der Kurven

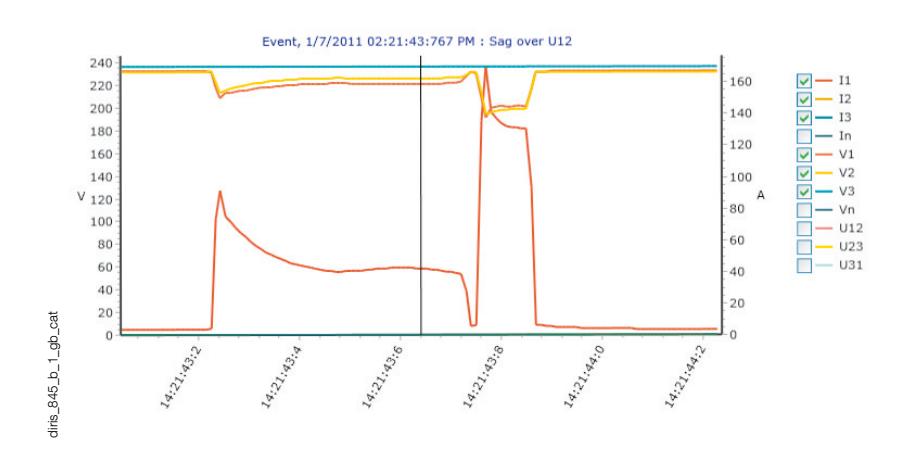

**ZSOCOMEC** 

### **DIRIS** und **COUNTIS** Software

### Funktion Webserver

diris\_776\_a\_1\_cat

 $diris$ <sub>\_776\_a\_1\_cat</sub>

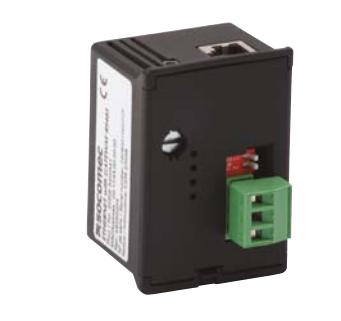

Die Webserver-Funktion besteht aus HTML-Seiten, die im Ethernet-Kommunikationsmodul der Multifunktionsmessgeräte DIRIS A (optionales Modul) integriert sind. Der Zugriff auf diese Seiten erfolgt über Ihren Internetbrowser, wobei einfach die IP-Adresse des DIRIS A angegeben wird. Die Webserver-Funktion hat folgende Funktionen:

- Überwachung der elektrischen Parameter,
- Anzeige der verbrauchten Energien,
- Verwaltung der Alarme,
- Konfiguration der wichtigsten Parameter der Zähl- und Messgeräte der Anlage.
- Anzeige und Export der Lastkurven (über .CSV Datei).

DIRIS A40 mit Ethernet- Kommunikationsmodul

**ASOCOME** Français ę Valeurs instantanées Courants Tensions THD Tens Courants THD L12<br>L23<br>L31  $414.21$ <br> $412.25$  $11$ <br> $12$ <br> $13$  $L12$ <br> $L23$ **Ext**  $F = 50.03$  Hz diris\_867\_a\_1\_gb\_cat Valeurs moyennées diris\_867\_a\_1\_gb\_cat  $\begin{array}{c} 2 \overline{11} \\ 2 \overline{12} \\ 13 \end{array}$ L12<br>L23<br>L31 L12  $424.94$ <br>L23  $434.06$ <br>L31  $428.31$  V  $45.54$  A<br> $42.33$  A<br> $43.32$  A L1<br>L2<br>L3  $\frac{1}{6}$   $\leq$   $\leq$  $\begin{array}{r} 1.67 \\ 1.64 \\ \hline 1.68 \end{array}$ 

Anzeige als Tabellenform von allen momentanen und durchschnittlichen elektrischen Werten.

### Konfiguration der Geräte Alarme

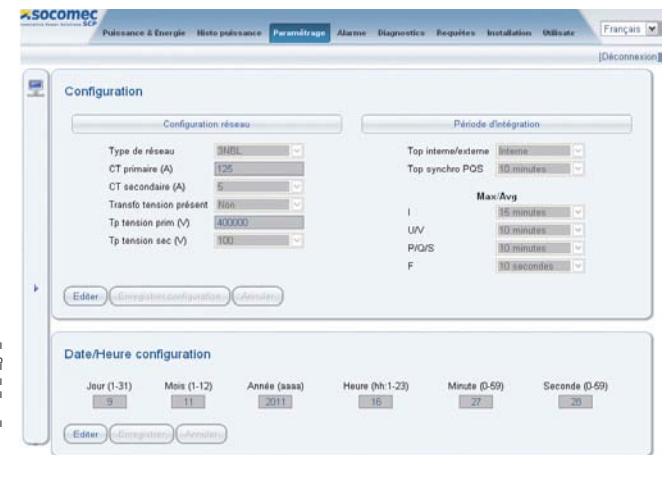

### Momentanwerte der Messungen Leistung und Energie

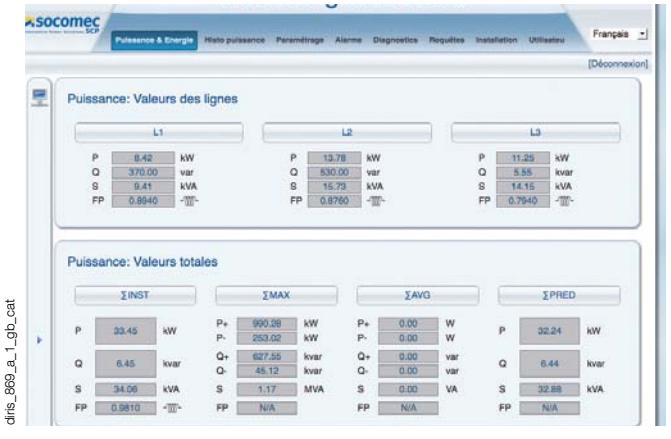

Anzeige der momentanen und durchschnittlichen verbrauchten Energien.

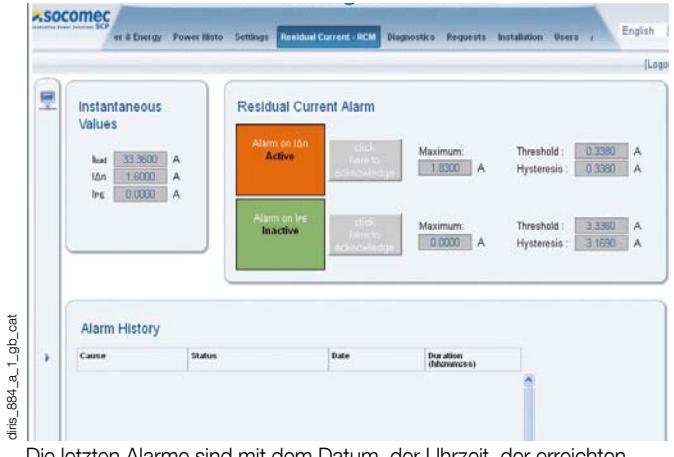

Die letzten Alarme sind mit dem Datum, der Uhrzeit, der erreichten Grenzwerte (obere und untere) und der entsprechenden Alarmnummer des Ereignisses angezeigt und gespeichert. Die Daten können als \*.csv-Datei exportiert werden.

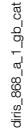

**ZSOCOMEC**